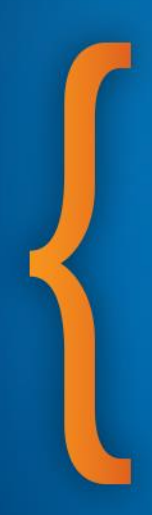

# **Troubleshooting**

## *Cepheid HBDC training 2013*

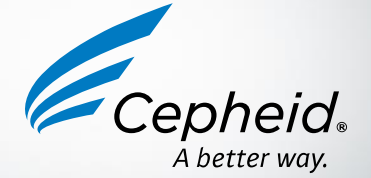

## Troubleshooting Approach

- 1. In case of problem, look for an error message on the screen *(pop-up windows, message box at the bottom of the screen or in the "Error" tab in the menu "View Results")*
- 2. Look for the error code in the GeneXpert user manual and follow the recommended corrective actions.
- 3. If the problem remains, contact your local service provider (if applicable) or Cepheid assistance

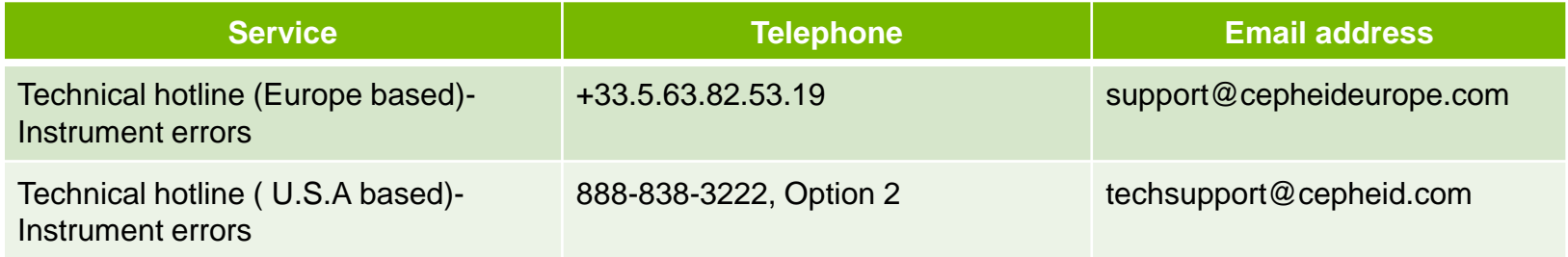

4. Continue to use other modules in the meantime (if possible) and exclude faulty

module(s) from tests *(see slides 8 & 9)*

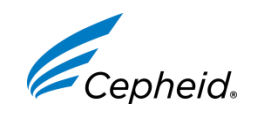

## Where to find Error messages?

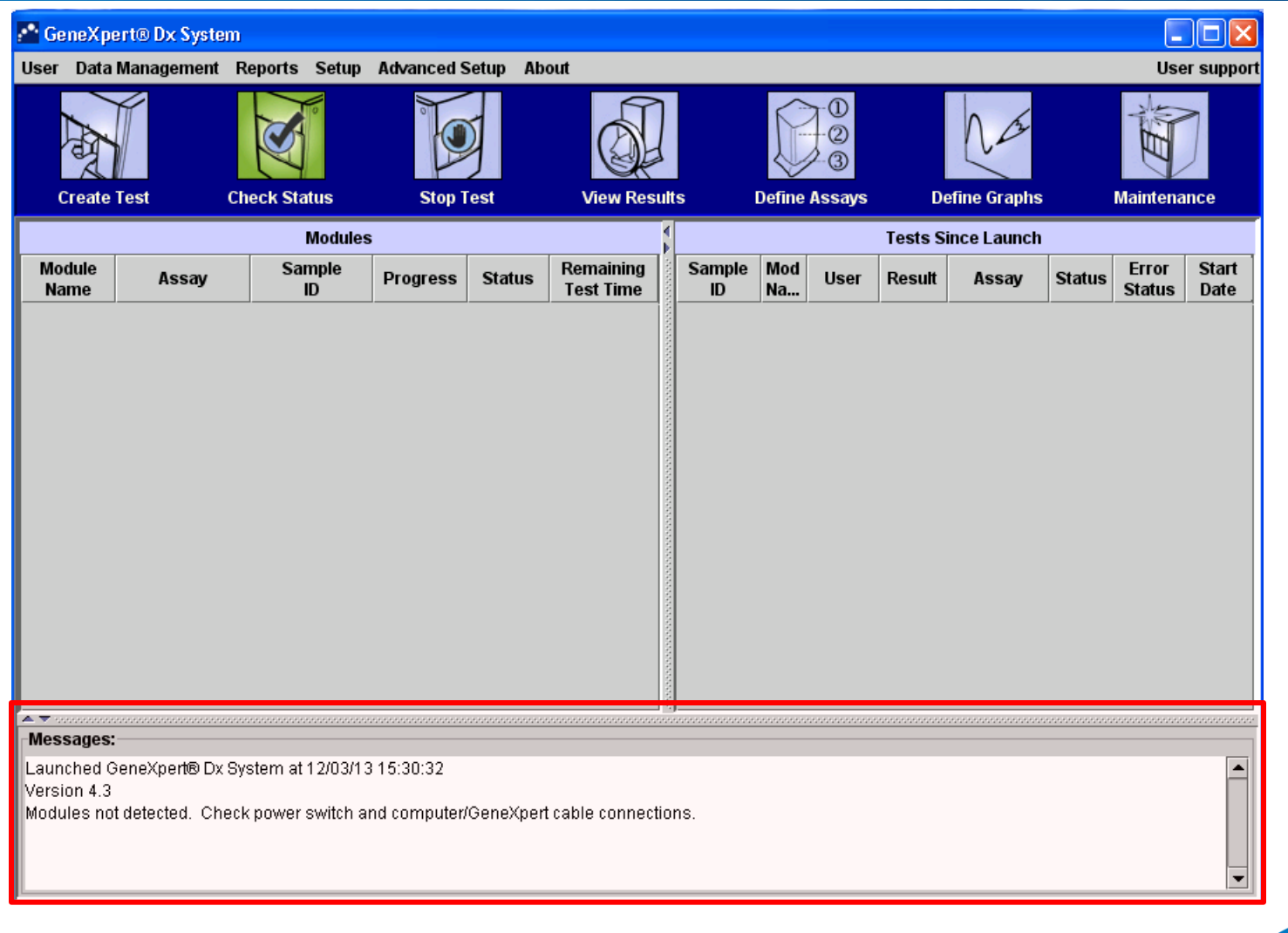

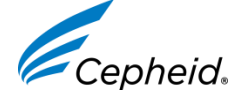

## Where to find Error messages?

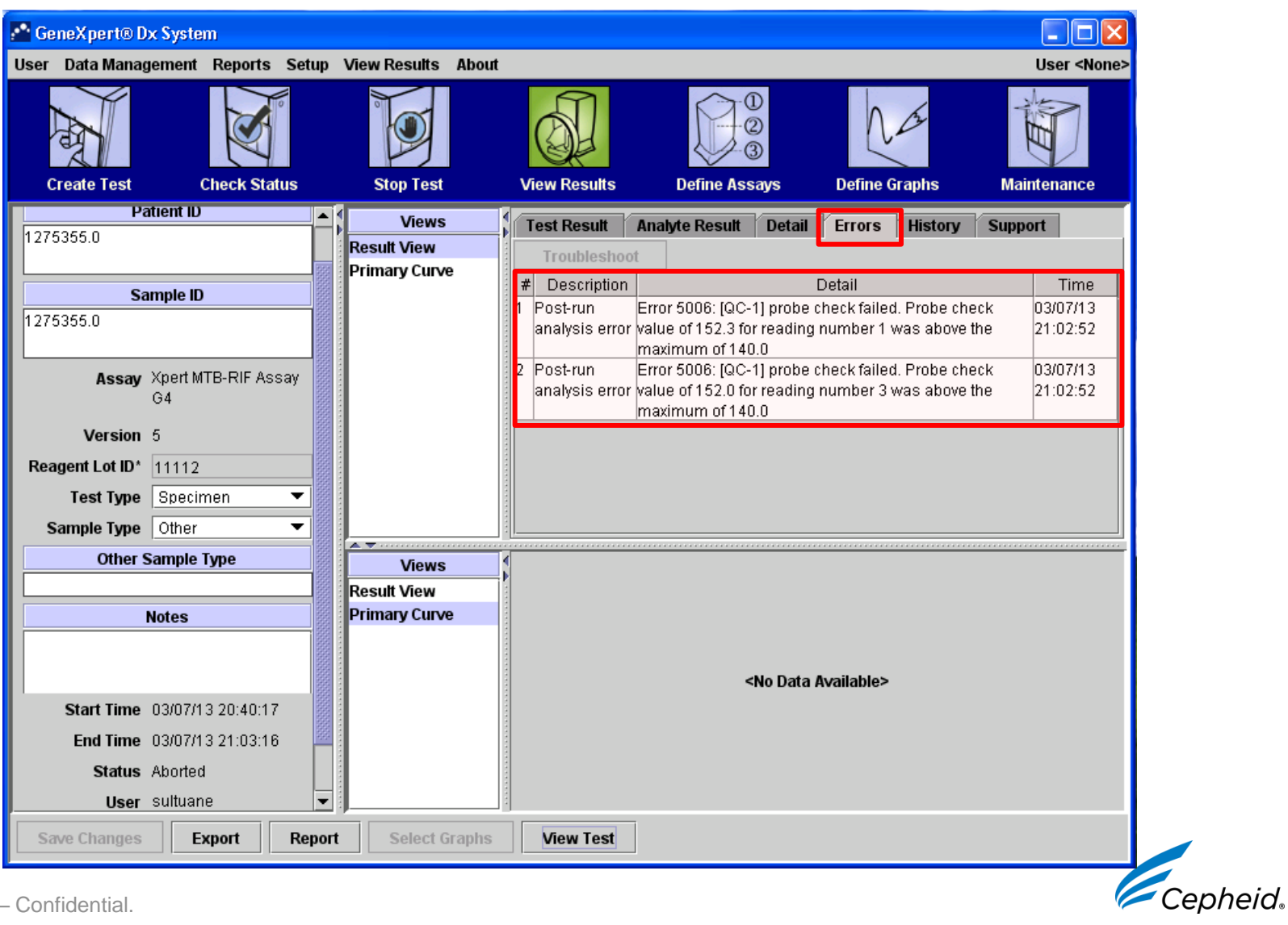

## Troubleshooting section in Operator Manual

#### **Chapter 9.13** in current Operator Manual

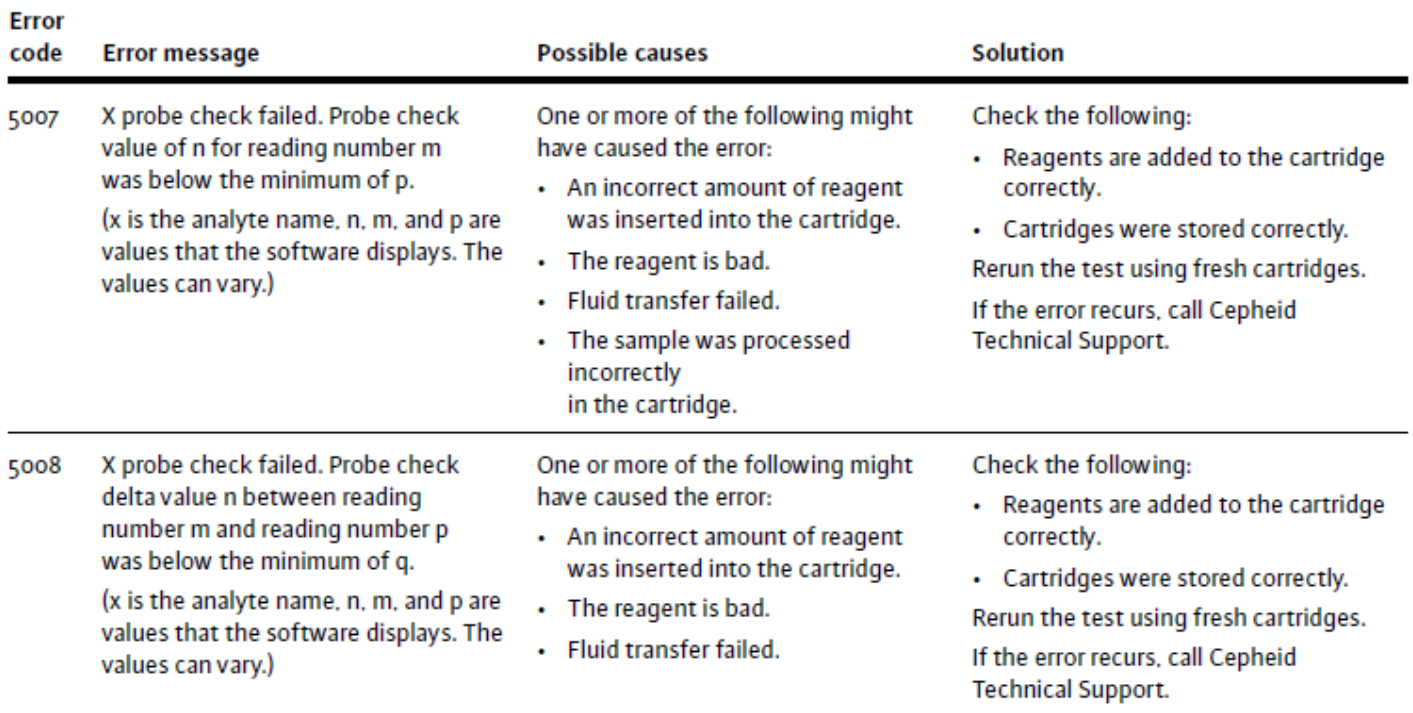

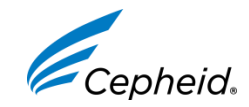

## How to obtain System Log Report

- ‒ Switch ON the GeneXpert
- ‒ Open the GeneXpert Software
- ‒ Click on « Report » then select « System Log »

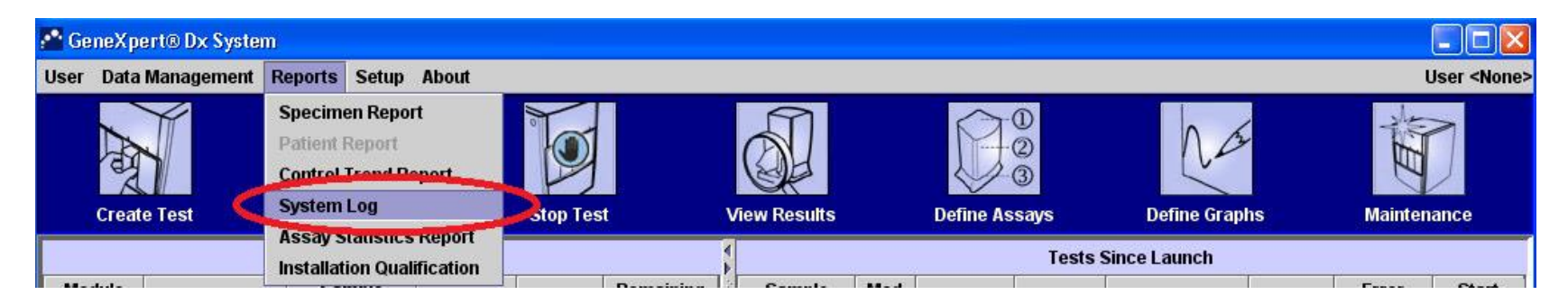

- ‒ On the new windows that opens, select:
	- ‒ Date range: « All »
	- ‒ Modules: « Currently Connected Modules »
	- ‒ Show: Errors only »
	- ‒ Click on « Preview PDF »
	- ‒ Save the file and send it to Cepheid Tech Support: [support@cepheideurope.com](mailto:support@cepheideurope.com)

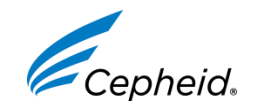

## How to obtain System Log Report

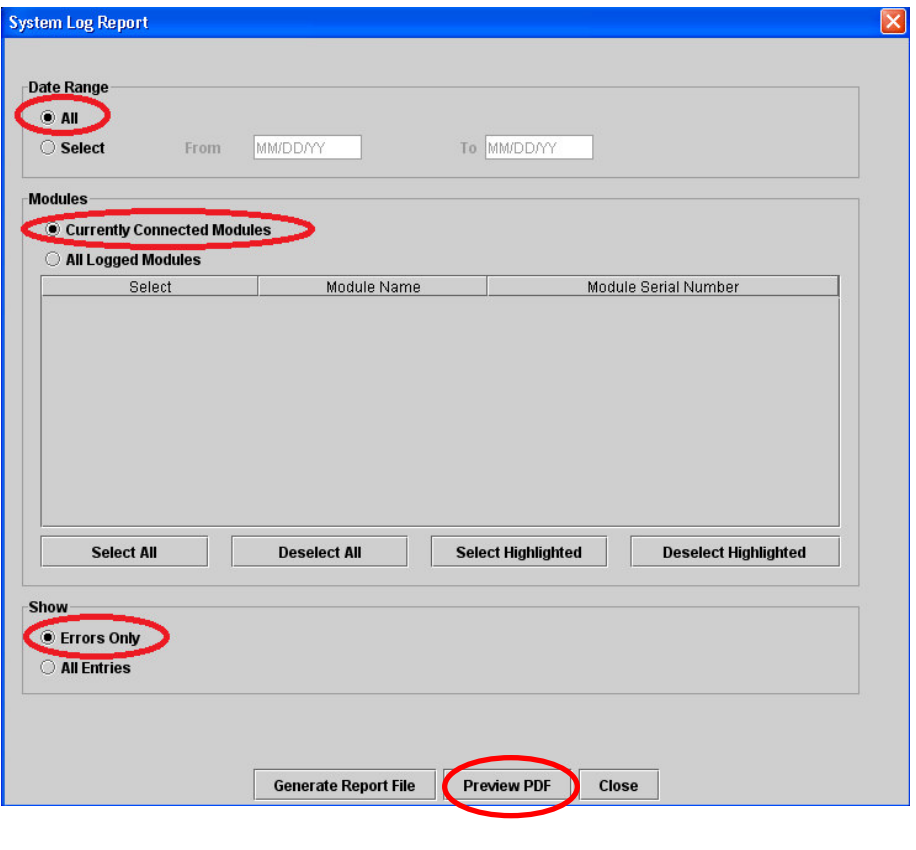

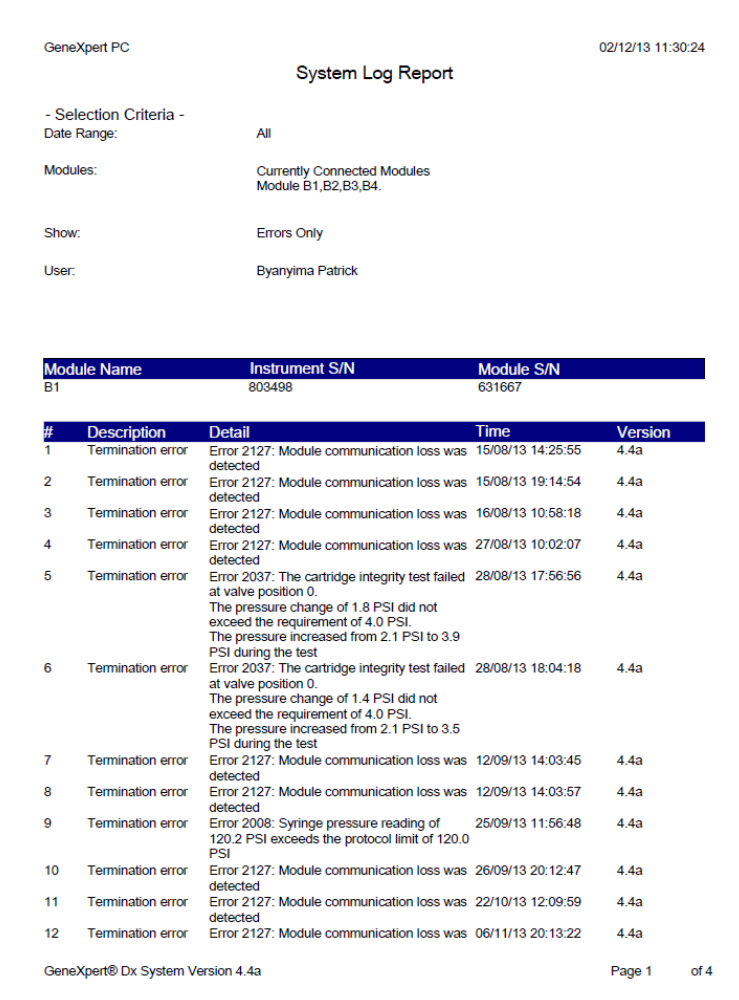

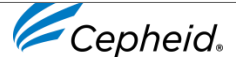

## How to Exclude Module(s) from Tests

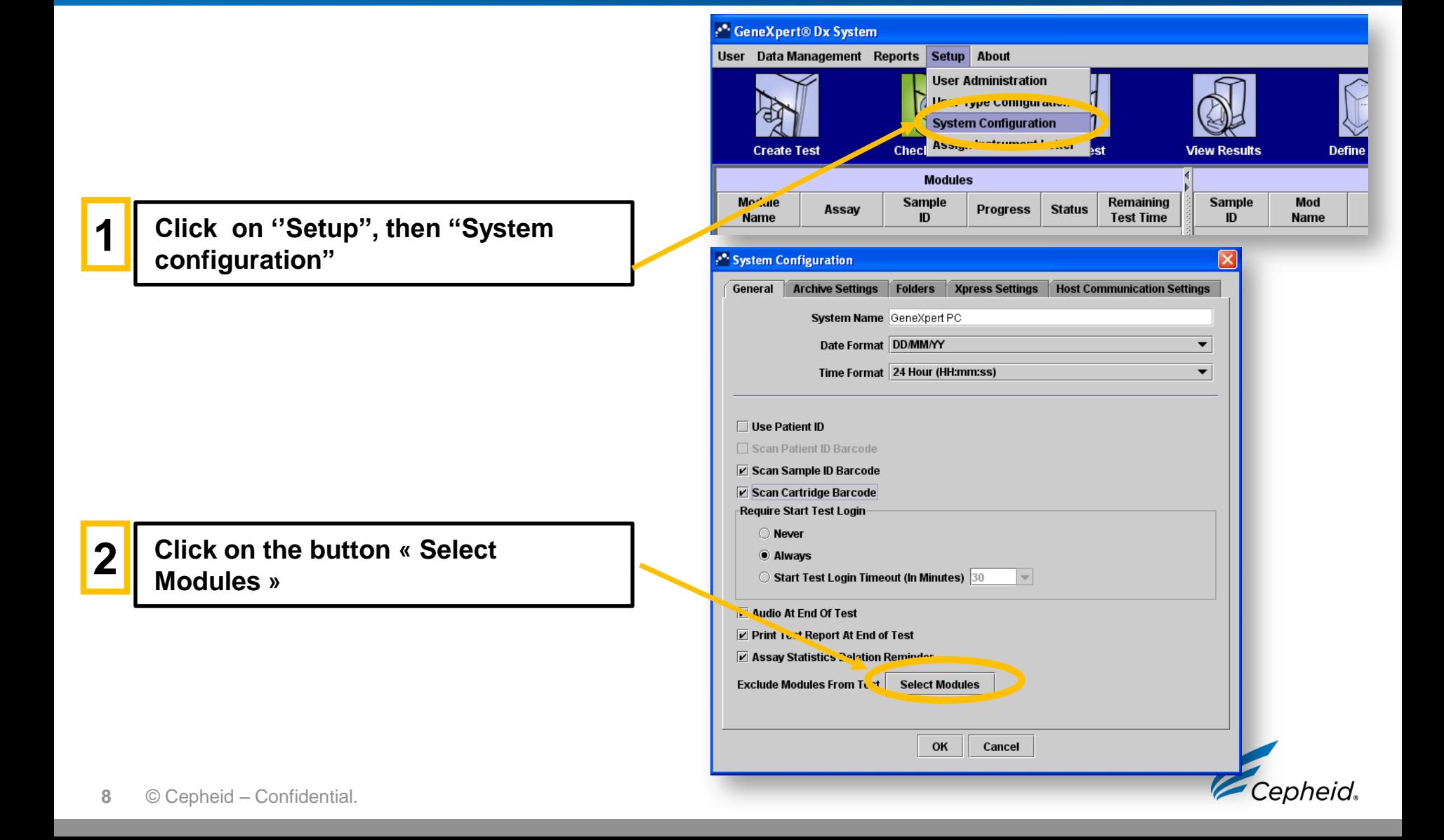

## How to Exclude Module(s) from Tests

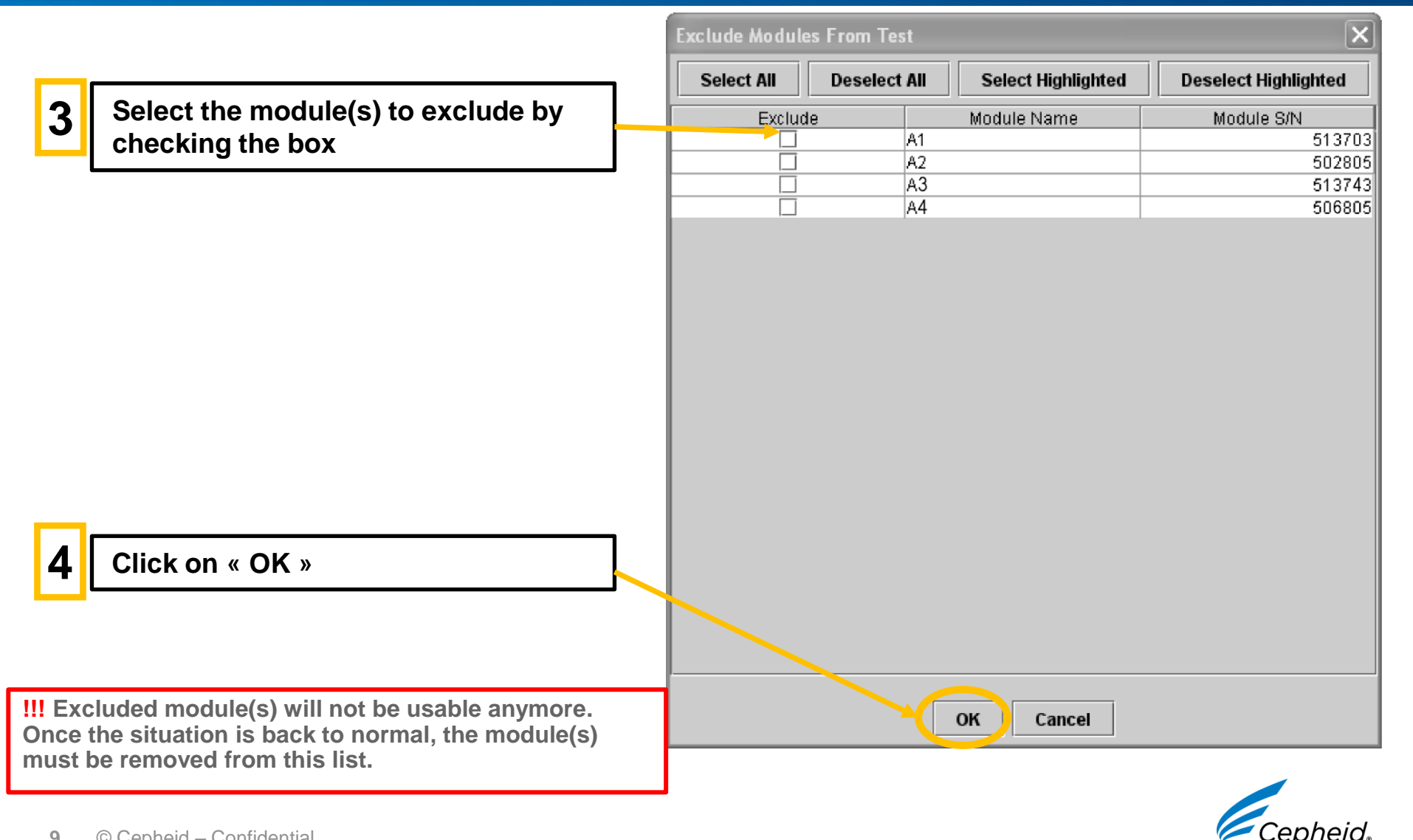

## Modules not detected

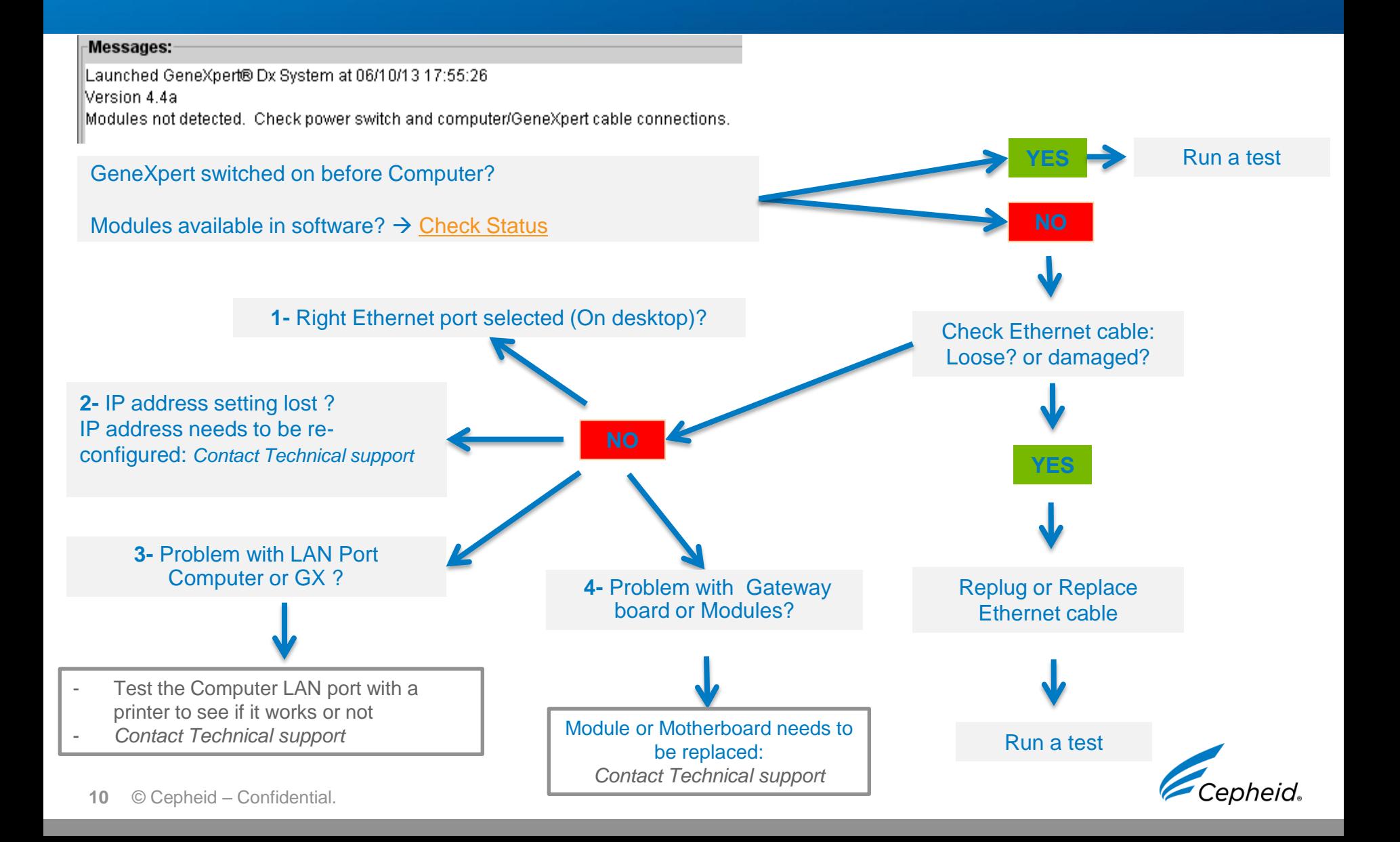

## Temperature issues

### Error codes: 1001, 1002, 2014, 4009 etc.

#### **Causes:**

- A heater component in a module is malfunctioning
- Ambient temperature is not within acceptable range
- Fan failure (broken or filter is dirty)

### **Solutions:**

- Does this error affect only one module? Always the same?
- Check the internal temperature of the modules *(in the Maintenance menu)*
- Check room temperature *(must be 15 to 30<sup>0</sup>C)*
- Check the fan functionality *(exhaust at rear of the instrument)*
- Check the filters are clean
- Check clearance around the system *(must be 10-15 cm on all sides)*

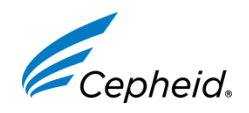

**11** © Cepheid – Confidential.

## Stuck Cartridge

### A cartridge is stuck inside a GeneXpert module

### **Causes:**

- Module mechanical malfunction during the test
- Electrical failure

### **Solutions:**

#### **1 – try to remove the cartridge from the software**

- In the GeneXpert Dx window, click "Maintenance" button
- On the Maintenance menu, click "Open Module Door"
- Select the module. Click "Open Door" to open the module door.
- If the door does not open, restart the system and repeat the above steps.

#### **2 – Manual removal of the cartridge**

If above steps did not solve the issue, contact Cepheid in order to be guided on how to remove module manually (detailed procedure and online support will be provided) `enheid **12** © Cepheid – Confidential.

## Error Messages

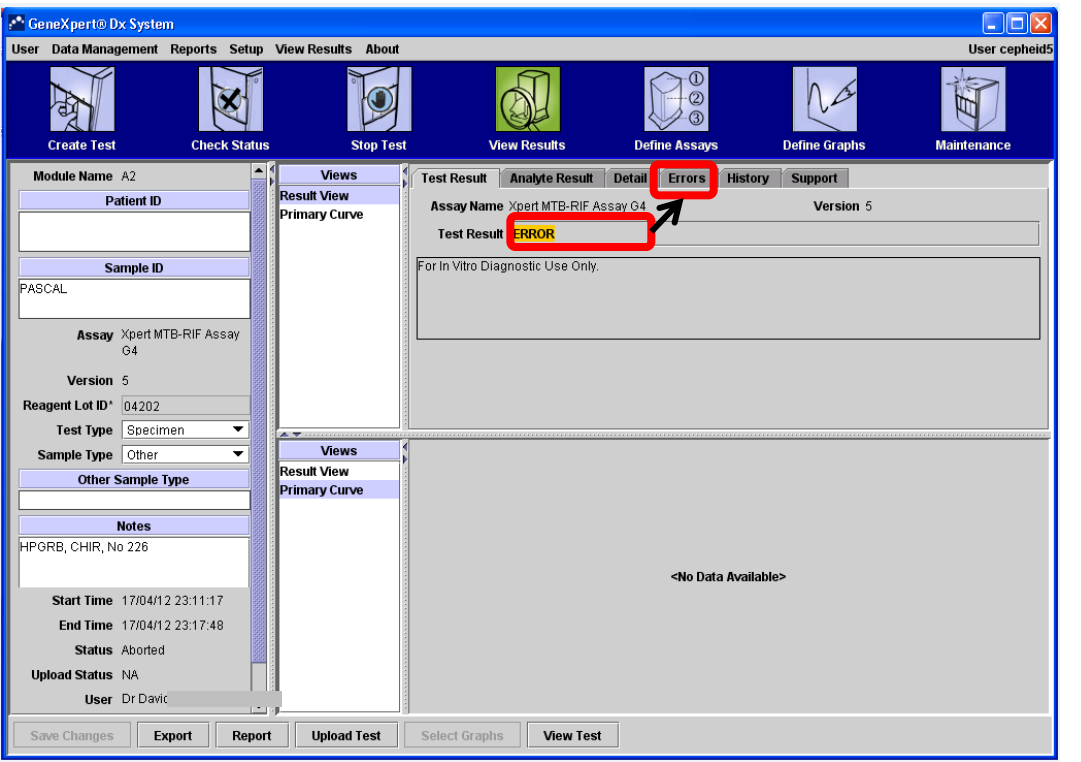

#### **Cause**

Many different causes can lead to an ERROR result. Click on Errors to know more about the specific issue

### **Origin(s)**

Most frequent issues, linked to sampling, are detailed in the next slides. They should be addressed by operators following the advices contained in this document

*All other issues should be reported to Cepheid technical support group*

### **Solution(s)**

To easily reduce an unexpectedly high Error rate, it is essential that all operators identify errors linked to sample preparation

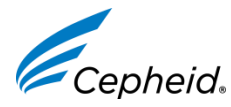

## Results with Errors: **INVALID**

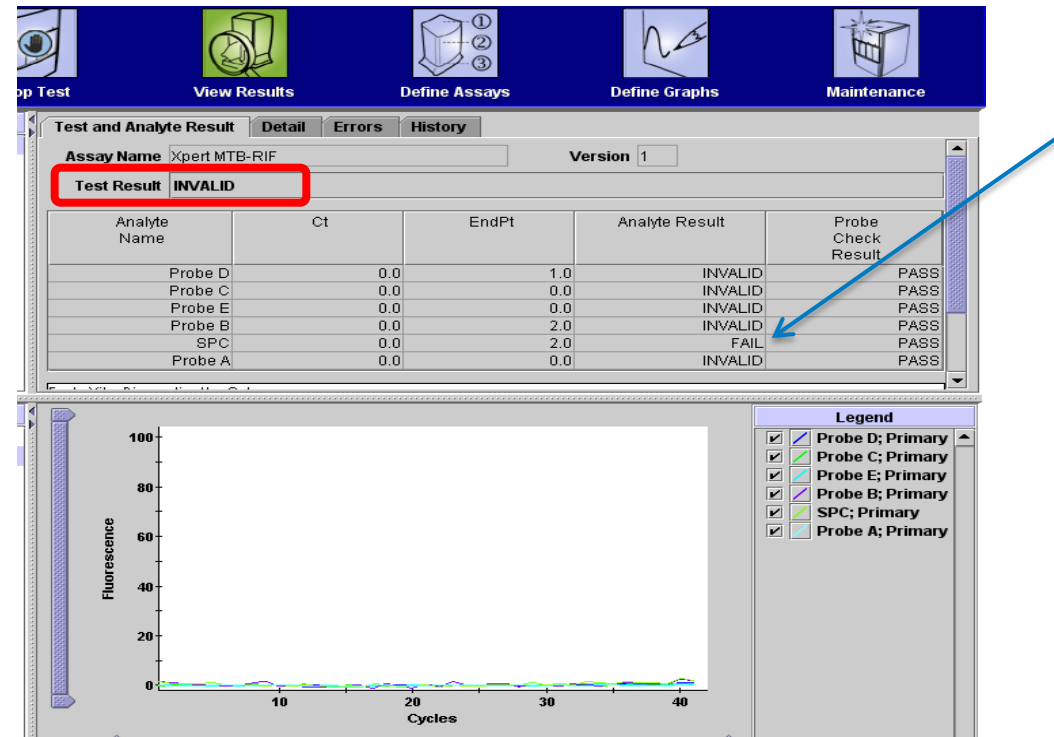

**Problem** SPC (Internal Control) failed

#### **Origin**

PCR was inhibited due to inhibitors (pus, food particles, …)

### **Solution**

Before mixing with Cepheid sample reagent (SR) for decontamination, check that sample does not contain food particles, pus ...

Collect a new sample when necessary

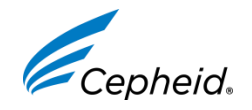

## Results with Errors: **NO RESULT**

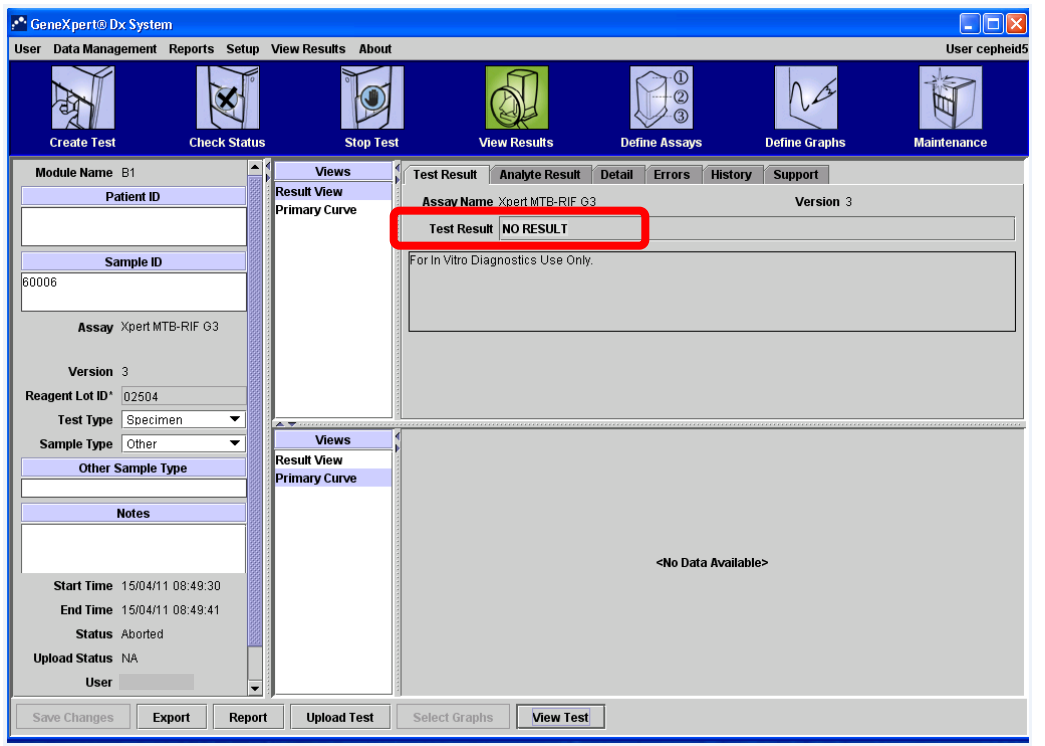

### **Problem**

Test could not be terminated and Insufficient data were collected

### **Origin(s)**

- Power failure during test
- "Stop Test" function was used. (accidentally or deliberately)
- Computer freeze or crash during test

### **Solution**

Secure the power supply. Use "Stop Test" only when it's necessary Do not open other applications on the computer during tests

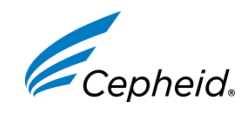

## Error Messages: **Probe check failed: 5006/5007**

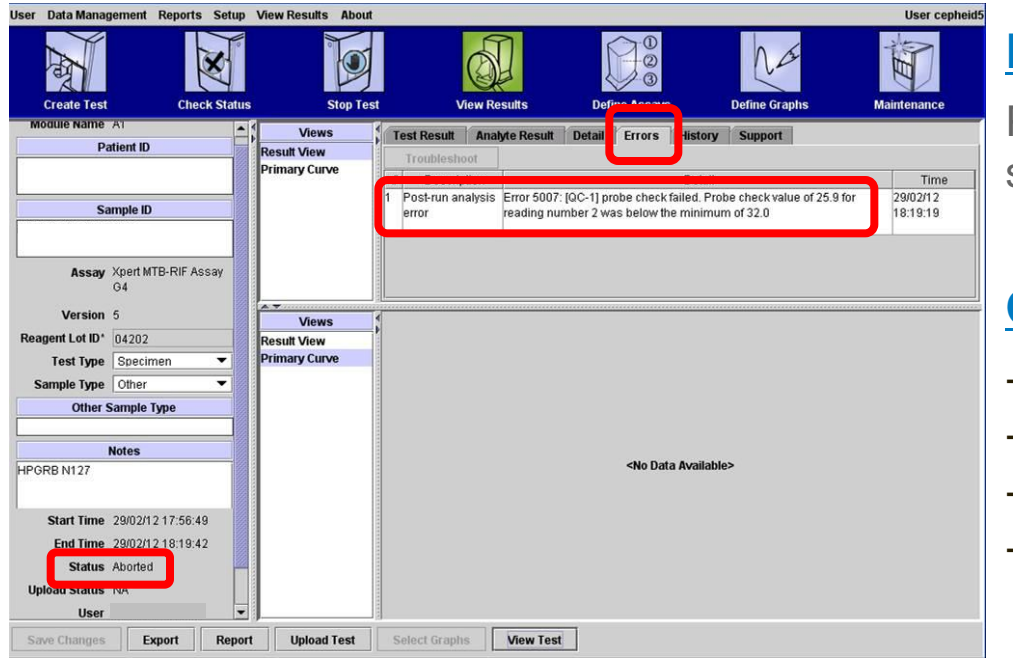

### **Problem**

Probe Check control failed and test was stopped before amplification

### **Origin(s)**

- Incorrect processing of sample (viscosity)
- Incorrect sample volume
- Improper fluid transfer (bubbles)
- Incorrect storage of cartridges (Probe) integrity issues detected)

### **Solution(s)**

Make sure the sample is totally liquefied before transferring to the cartridges:

 $\rightarrow$  If after 15 minutes of incubation with Sample Reagent, sample is still too viscous do not load it into the cartridge. Wait up to 10 more minutes.

- Add from 2 to 4 mL of the preparation in the cartridges
- Avoid making bubbles
- Store the kits between 2 to 28°C

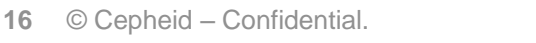

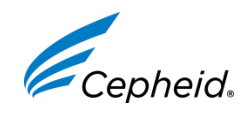

## Error Messages: **Abnormal Pressure detected: 2008**

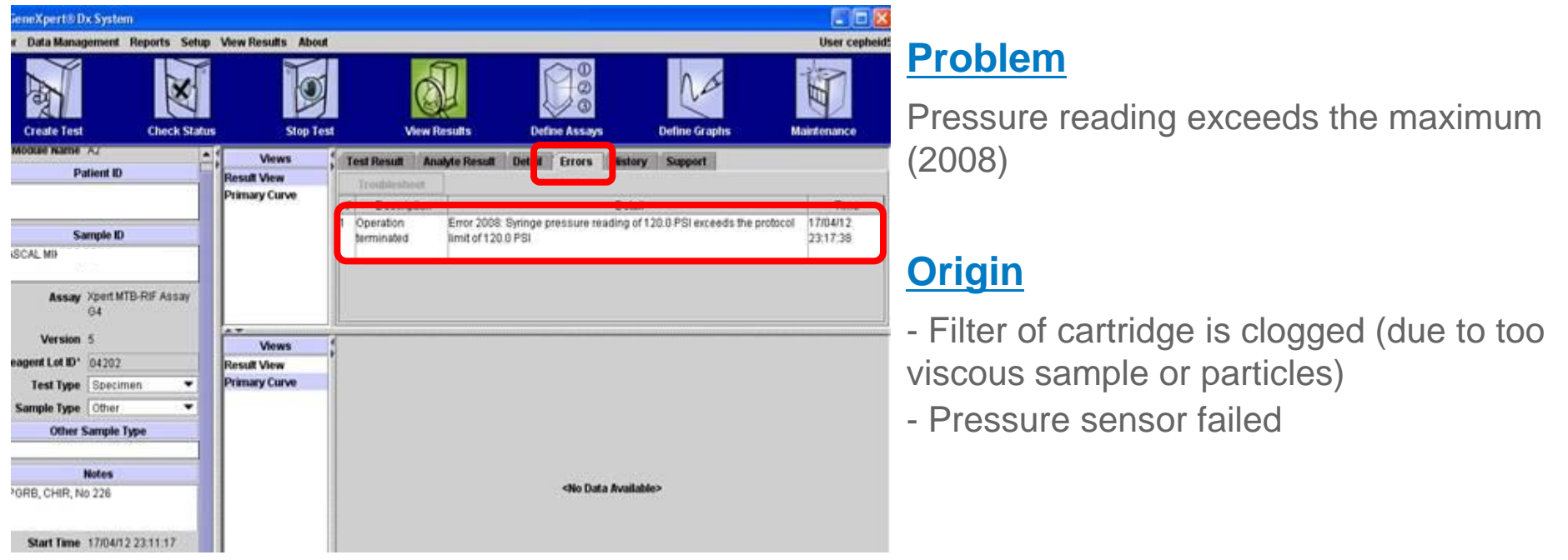

## **Solution(s)**

Make sure the sample is totally liquefied before transferring to the cartridges:

 $\rightarrow$  if after 15 minutes of incubation with Sample Reagent, sample is still too viscous do not load it into the cartridge. Wait up to 10 more minutes.

- Make sure sample does not contain any solid particles
- Use a new cartridge and add only Sample Reagent, if problem persists it's likely a module problem: contact Cepheid`enheid.
- **17** © Cepheid Confidential.

## Error Messages: **Module communication loss was detected: 2127**

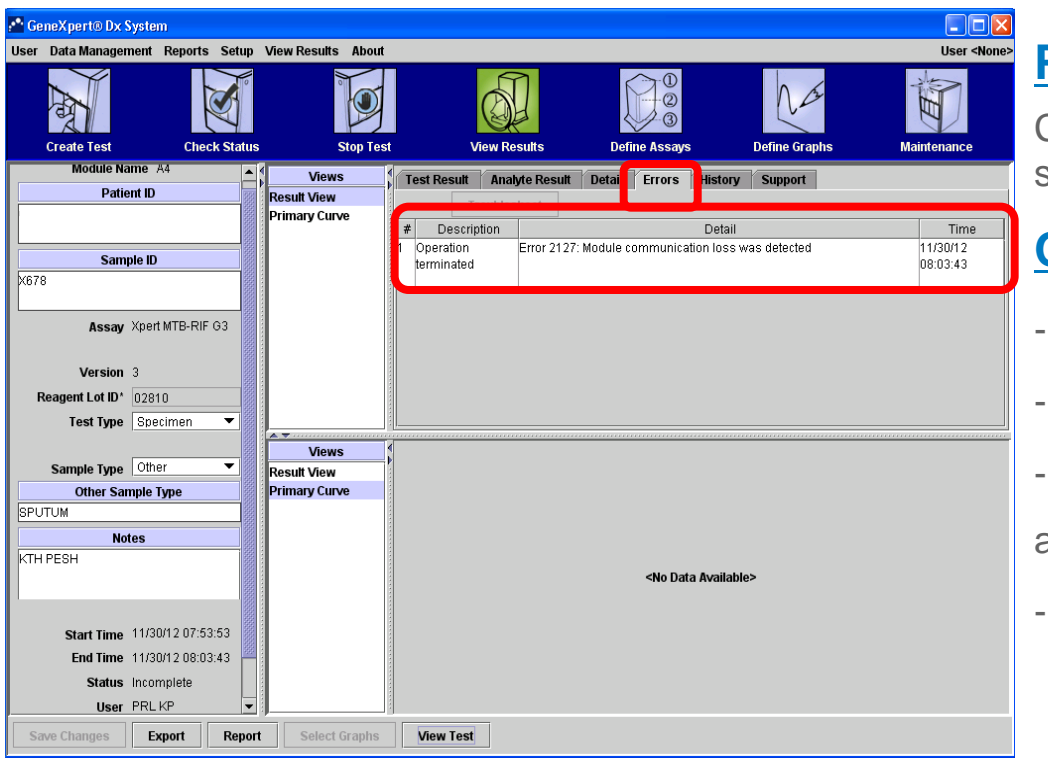

#### **Problem**

Communication is lost between modules and software

### **Origin**

- Ethernet connection between PC and GX is bad
- Power supply issue (main power or UPS fluctuations)
- Bad connection points between Gateway Board and modules
- Room temperature is too high

## **Solution(s)**

- Unplug and replug Ethernet cable between PC and instrument, restart the system
- Unplug and replug the communication cable between gateway board and GeneXpert. Restart system.
- Secure Power supply and use adapted UPS/Surge protector
- Check Room temperature (should be below 39°C)

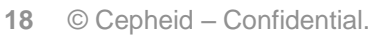

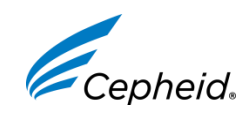

## Error Messages: **Signal loss detected in the amplification curve: 5011**

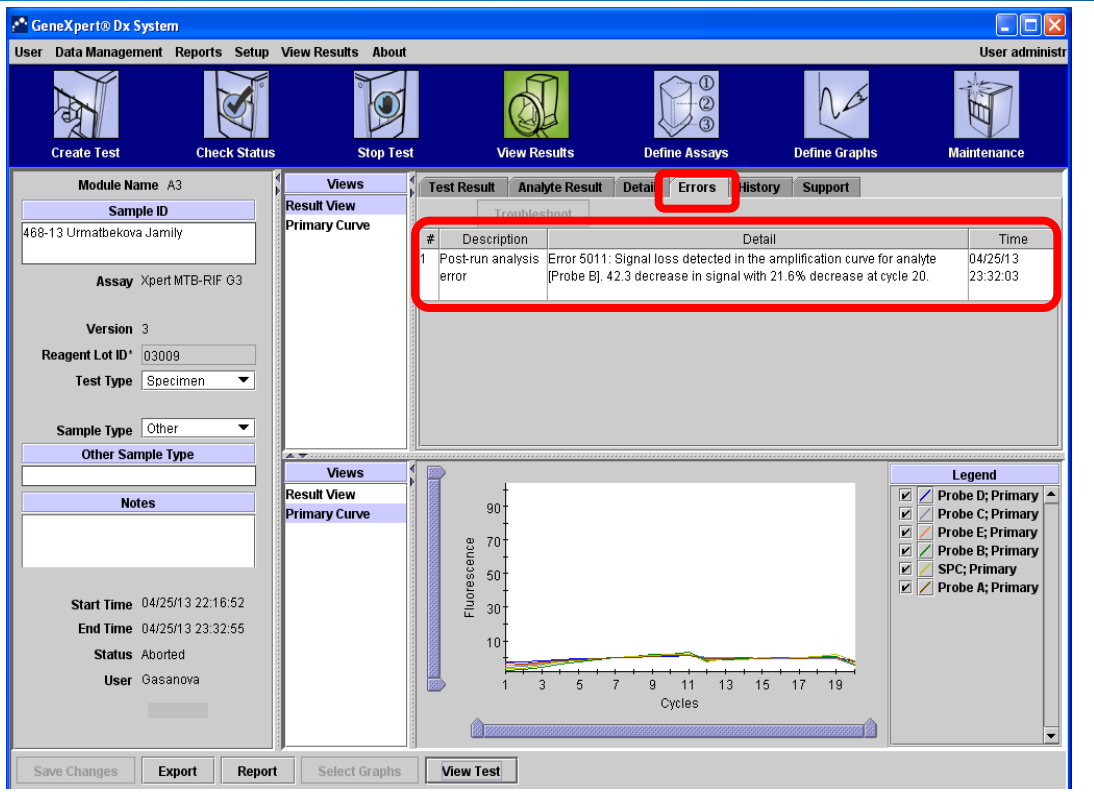

#### **Cause**

Signal loss detected in the amplification curve.

### **Origin**

Loss of tube pressure because the cartridge tube is not airtight, or cartridge valve is not working right

## **Solution(s)**

- Make sure there is no bubbles in the reaction tube
- Use a new cartridge. If error repeats, this can be module related: modules fluidics are not working well. Contact Cepheid support team.

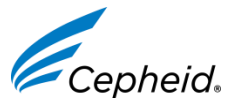

## Cepheid Assistance & Support

### If you need help or have a question about GeneXpert please contact us

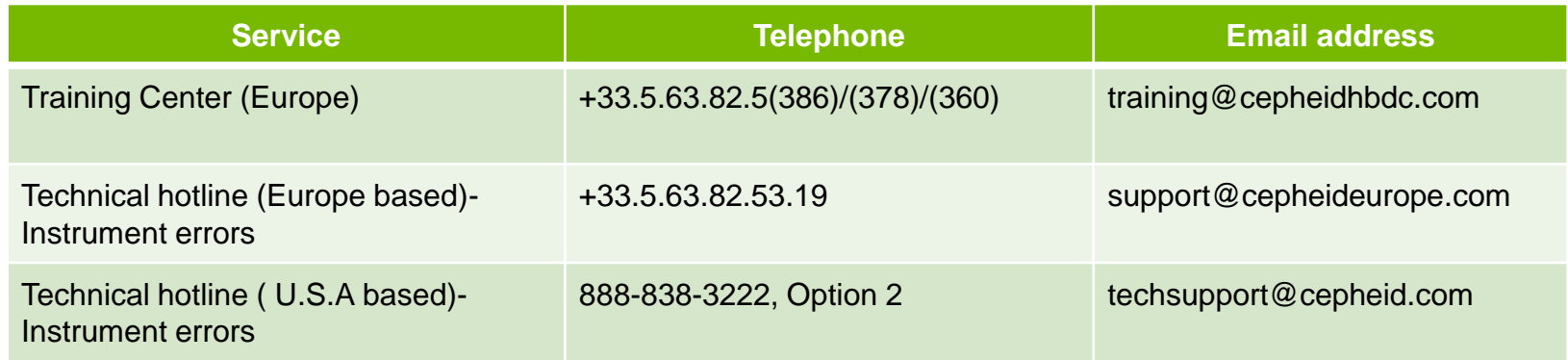

*When Contacting Cepheid, please prepare: The Serial number of the GeneXpert, the recorded error messages, the description of the incident and when possible the archived runs concerned*

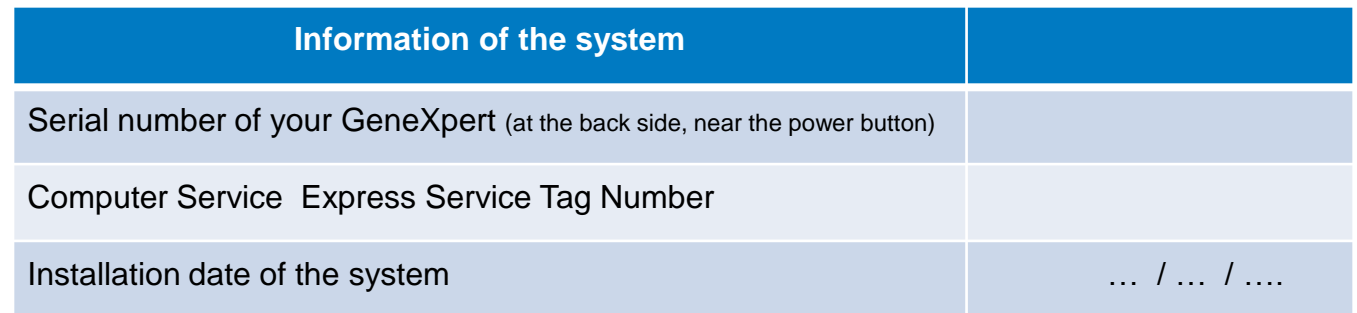

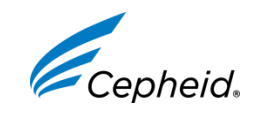

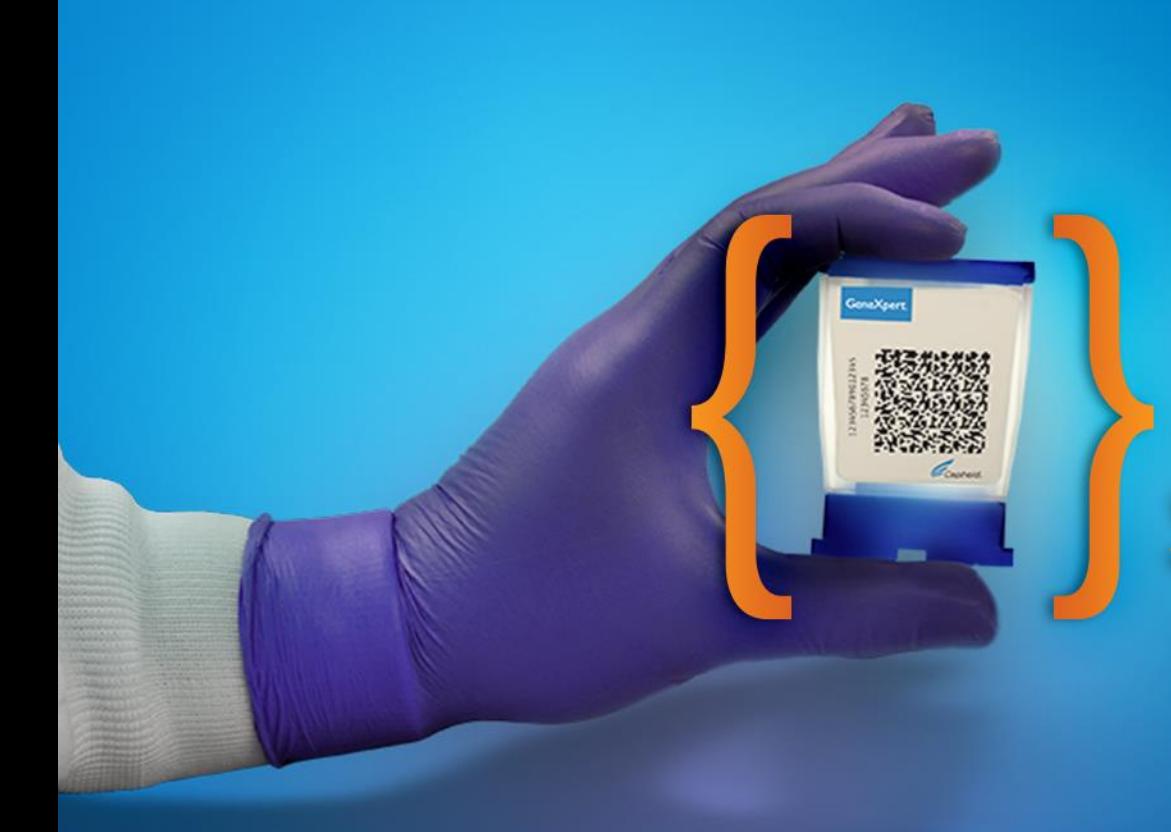

# Thank You.

*Visit us at www.cepheidcares.com*

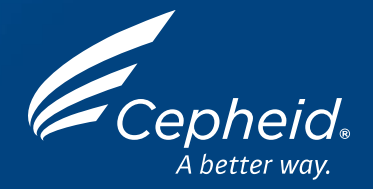